Surf out to [www.synovative.com.](http://www.synovative.com/) Click on the Downloads button on the left side of the window. You should see:

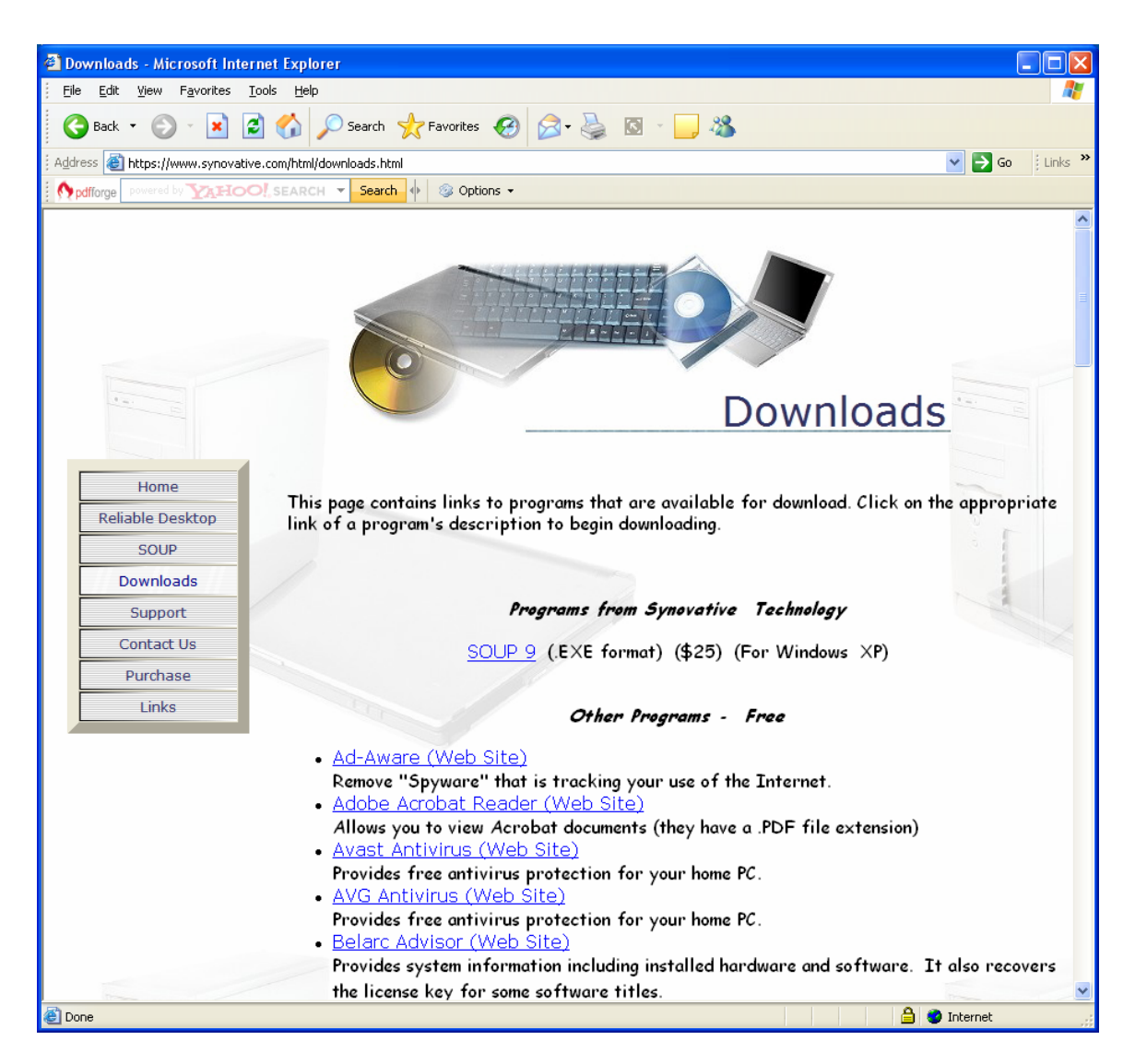

Click on the AVG Antivirus entry. You should see something like:

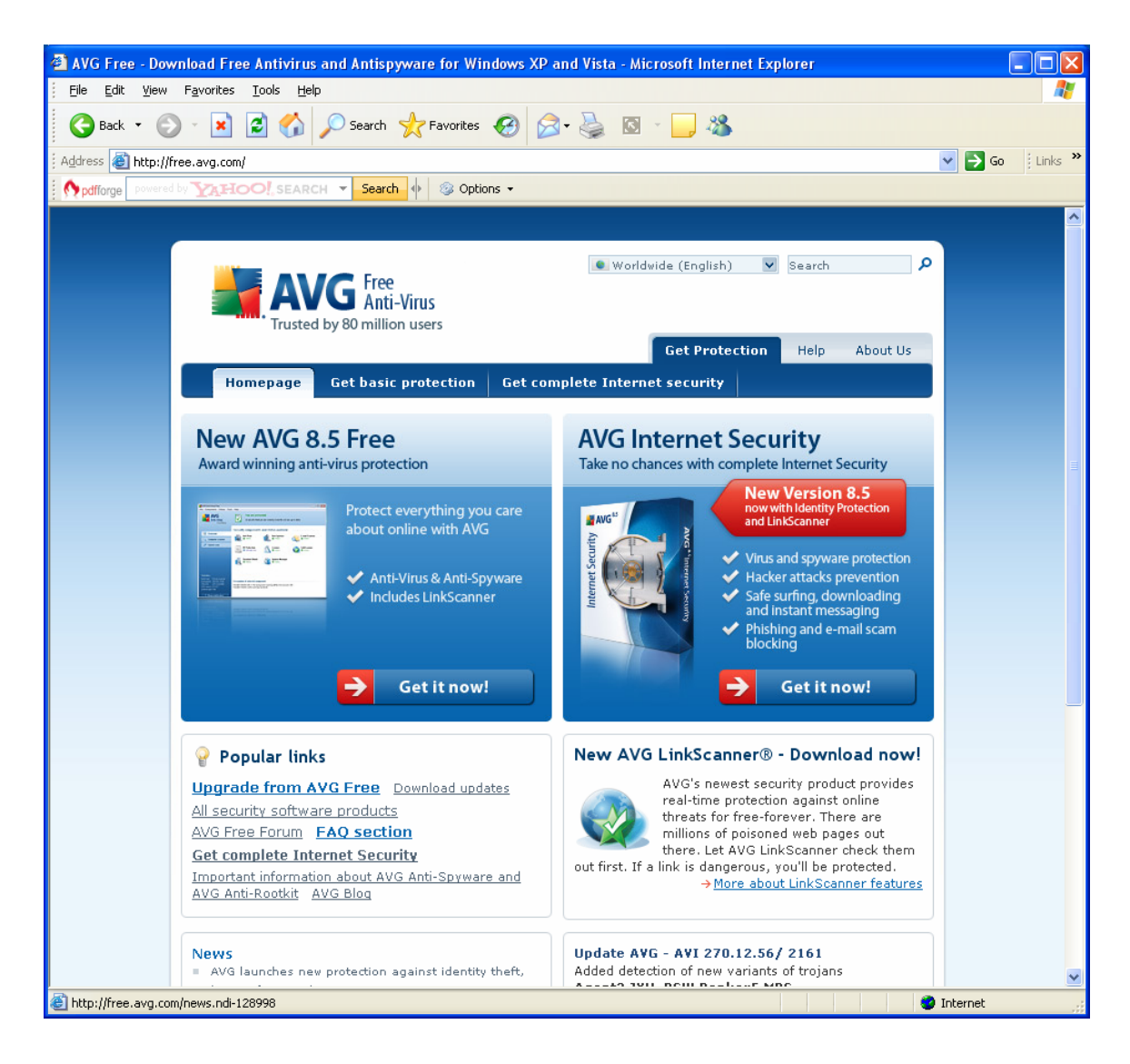

Click on the "Get it now!" button on the left side of the window. You should see something like:

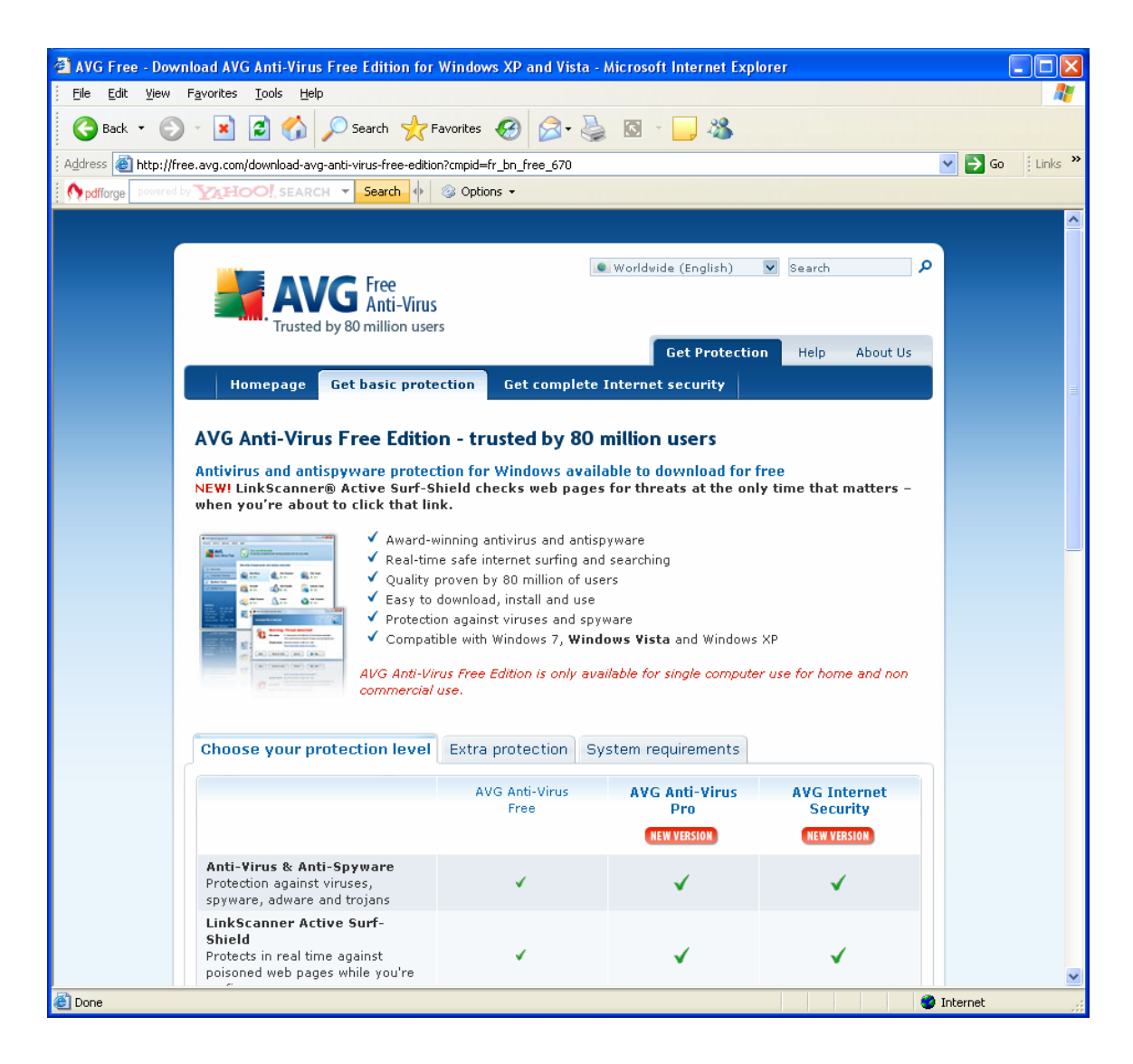

Scroll down … you should see:

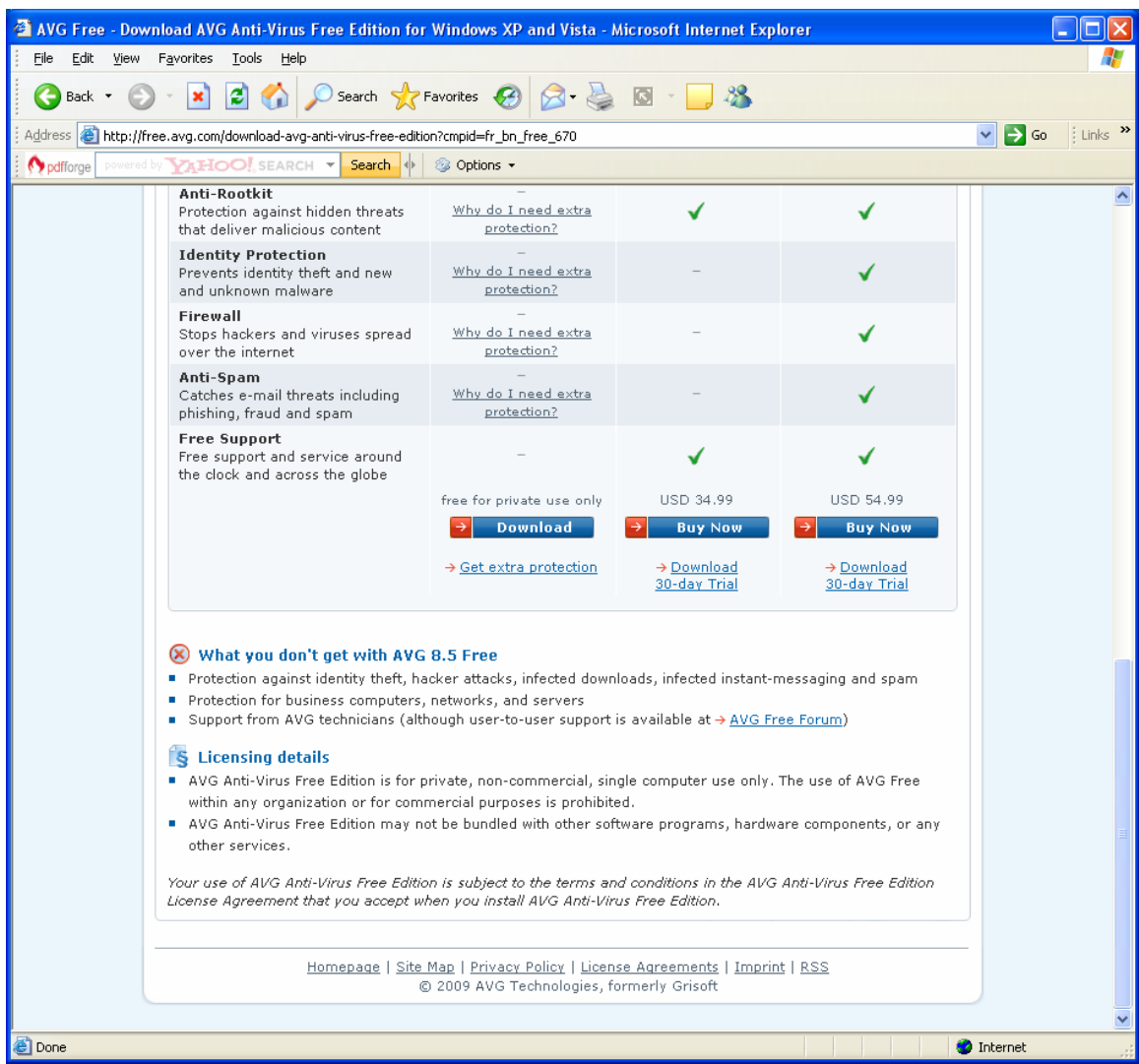

Click on the download button below the "free for private use only" message. You should something like:

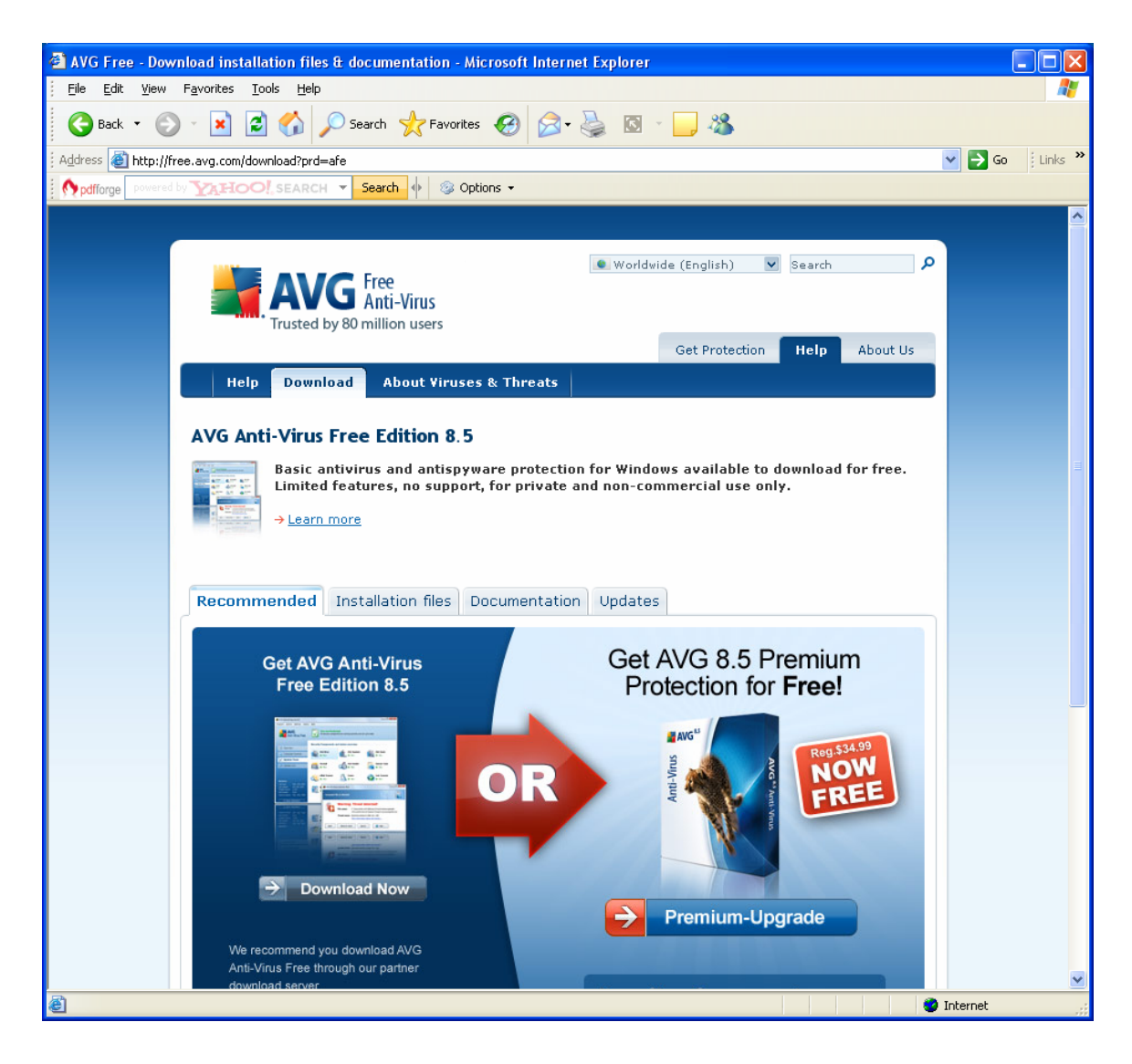

Click on the Download Now button on the left. You should see something like:

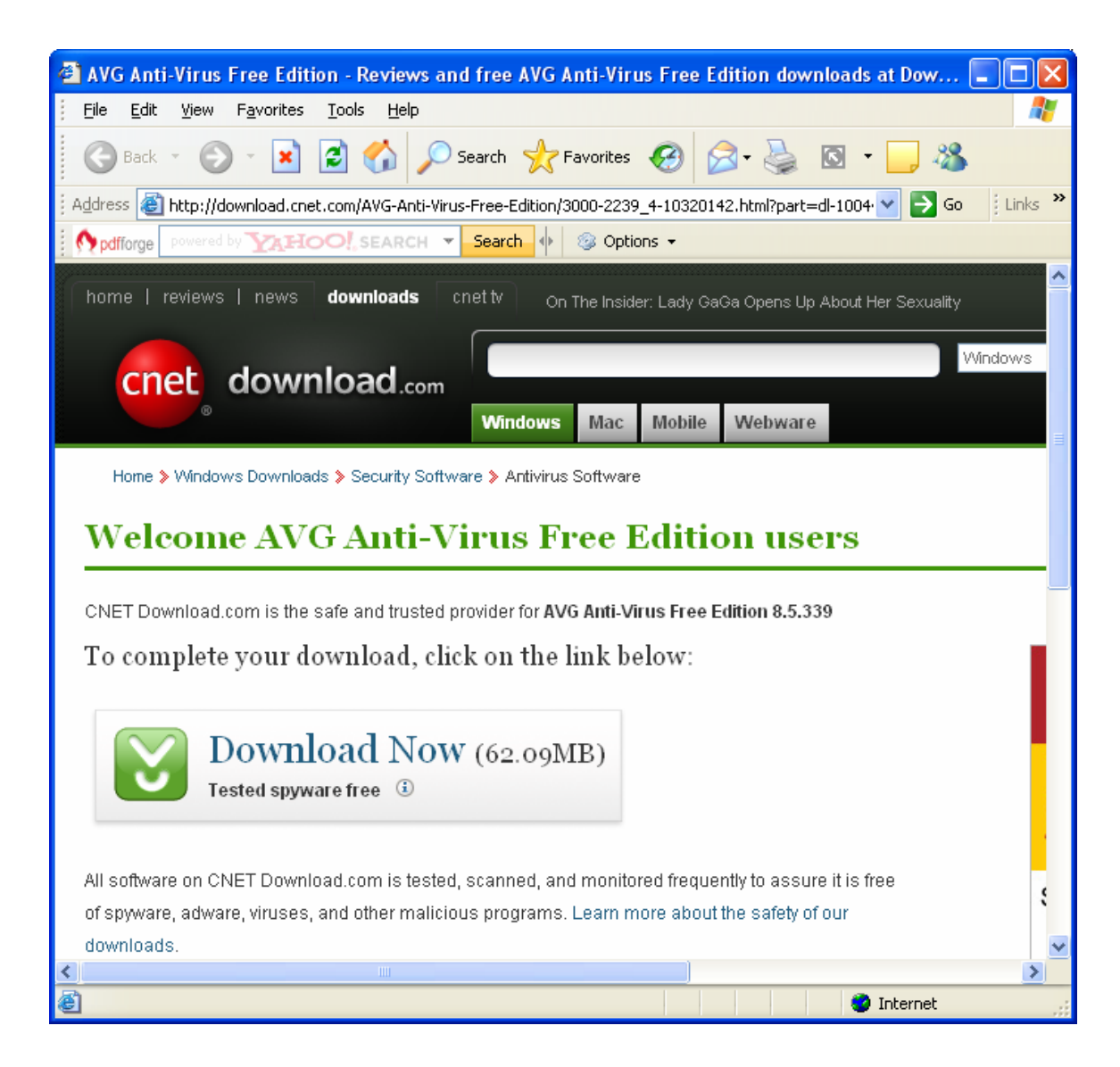

Click on Download Now. You should see something like:

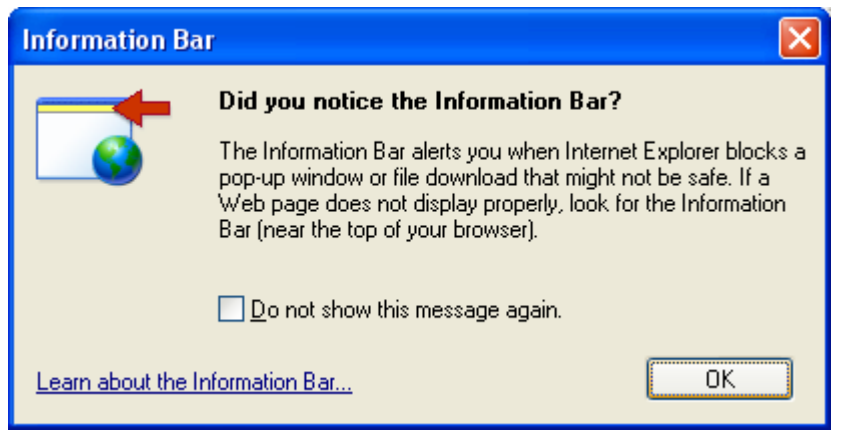

Click on the download option in the Information Bar. You should see:

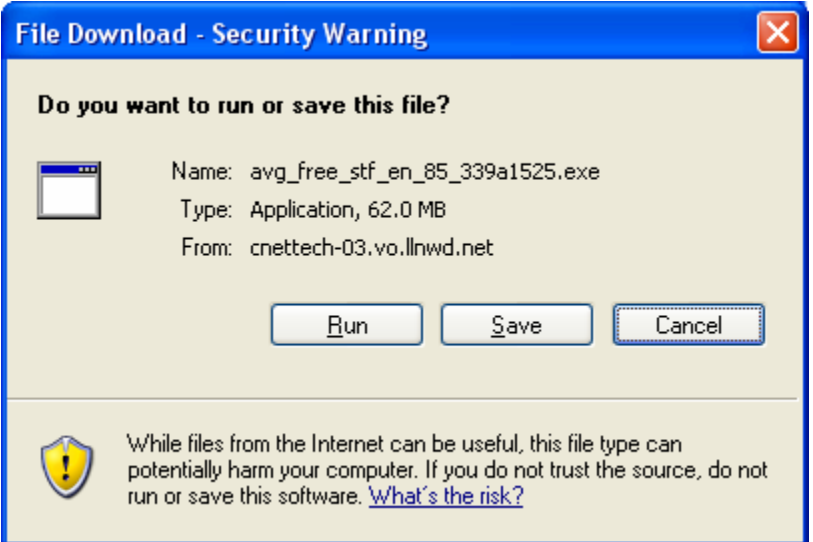

Click on Run. You should see something like:

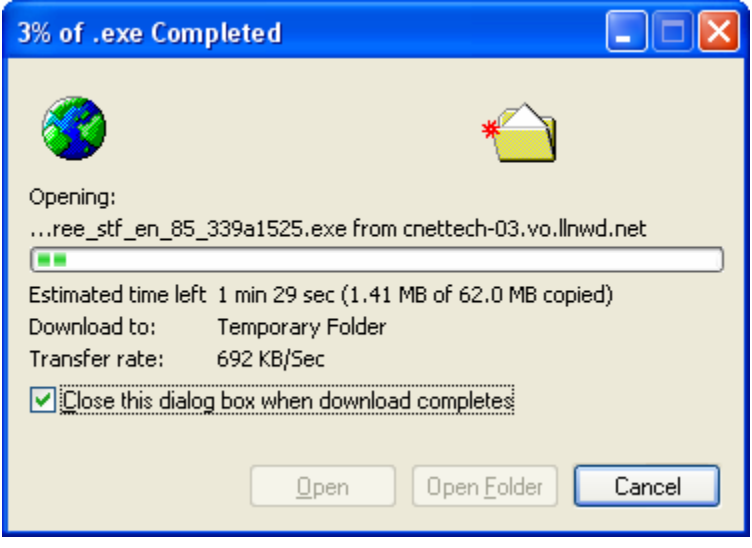

This is a progress message. It will automatically be replaced. You should see something like:

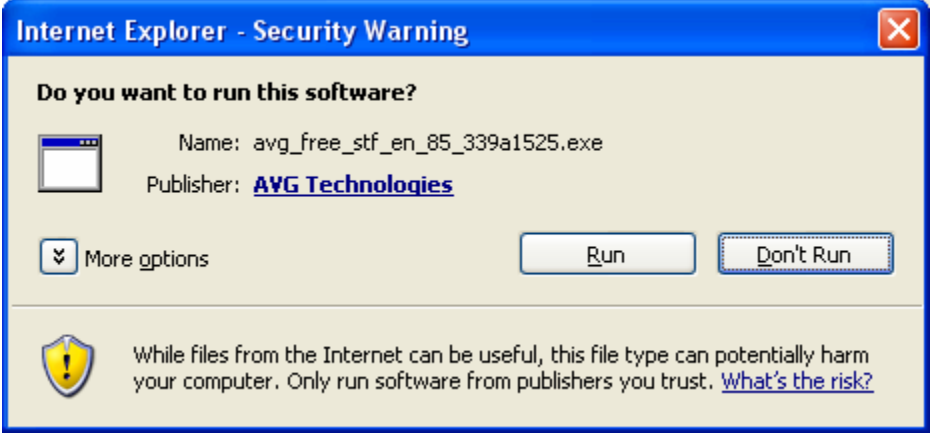

Click on Run ..You should see something like:

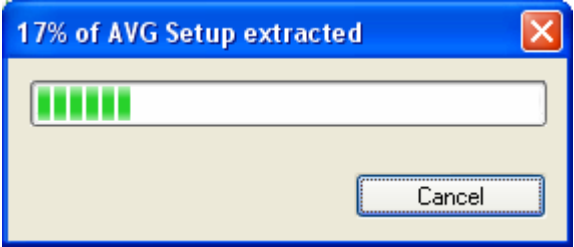

This is a progress message. It will automatically be replaced. You should next see something like:

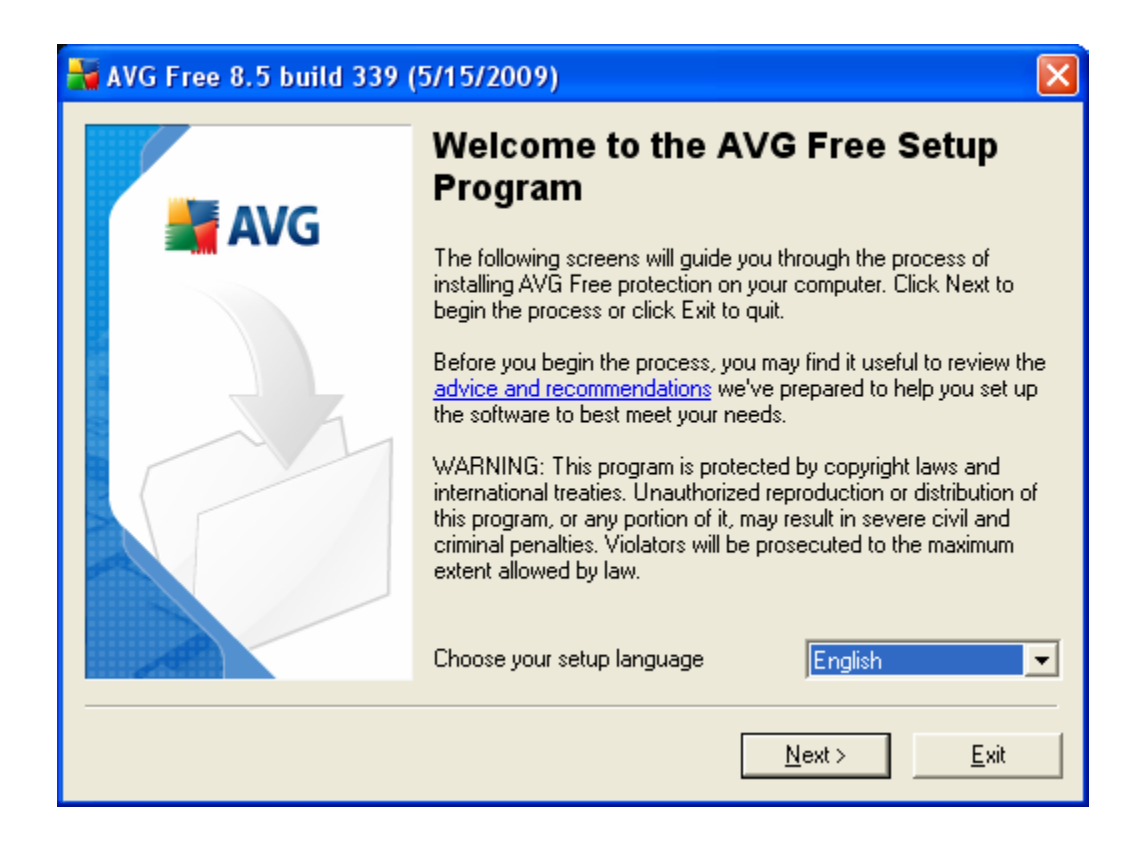

Click on Next. You should see something like:

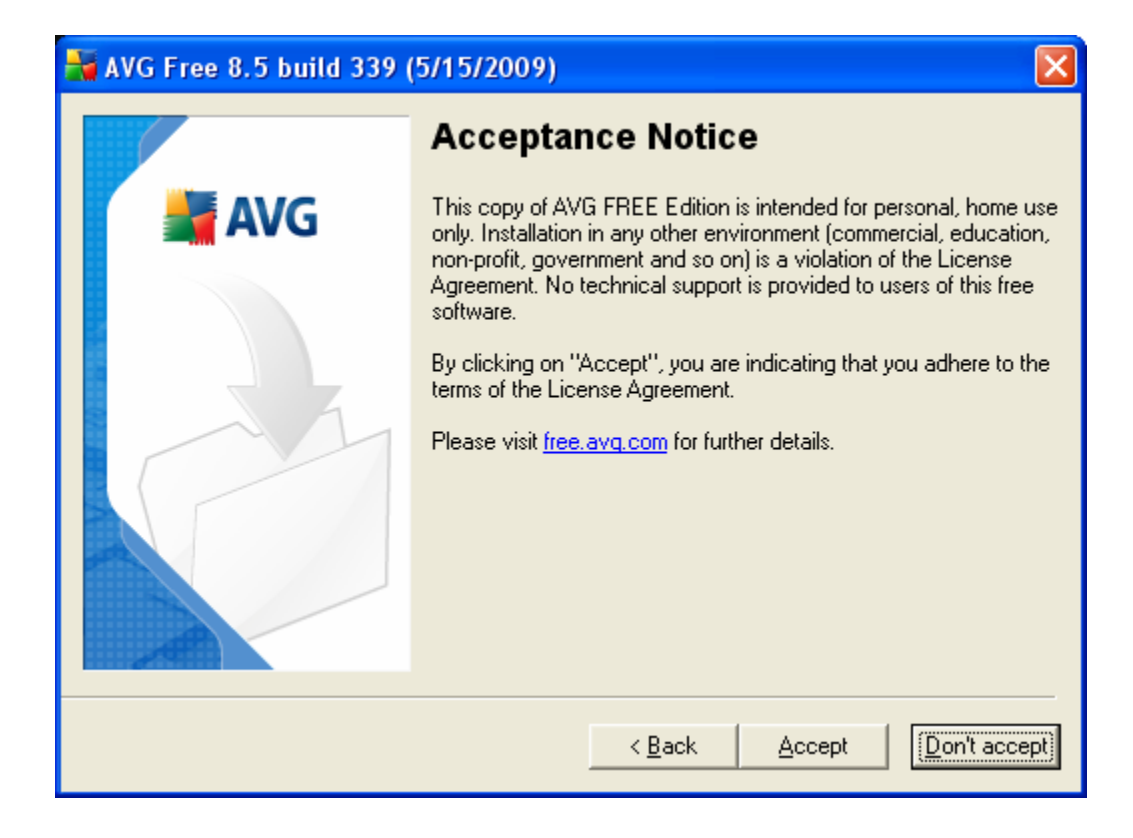

Click on Accept. You should next see something like:

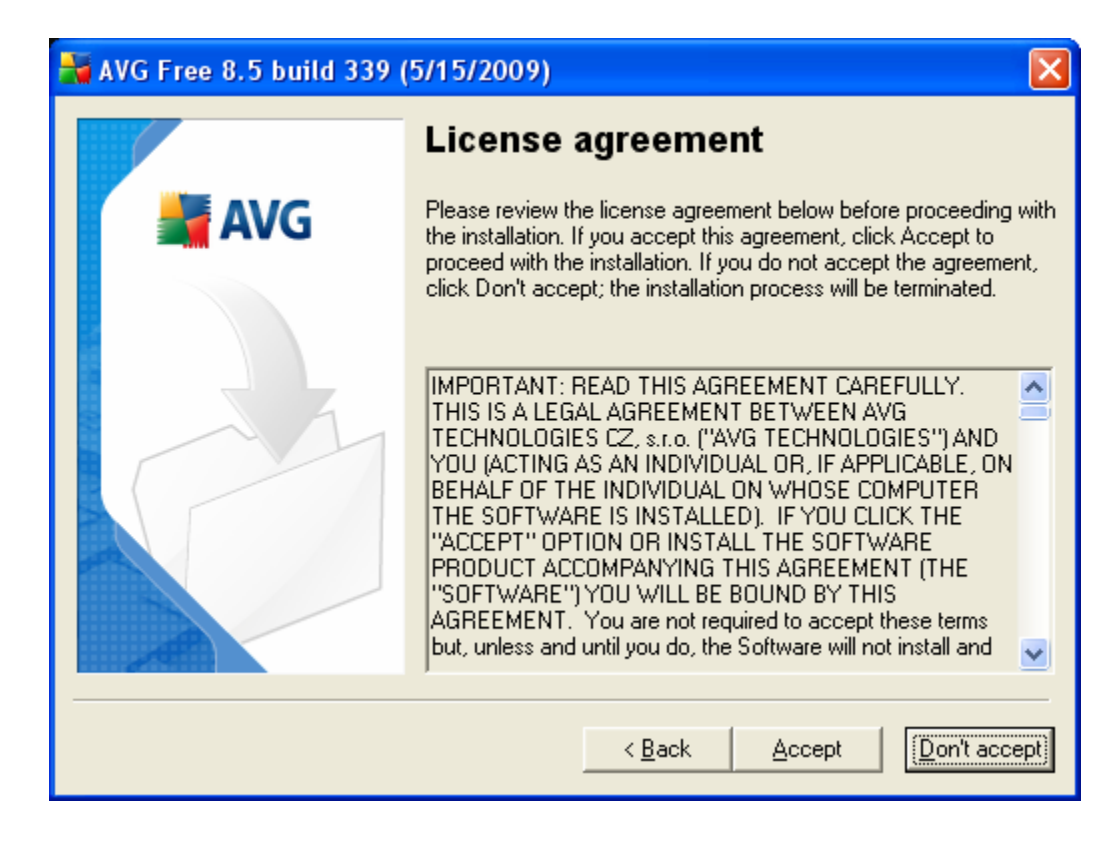

Click on Accept. You should next see something like:

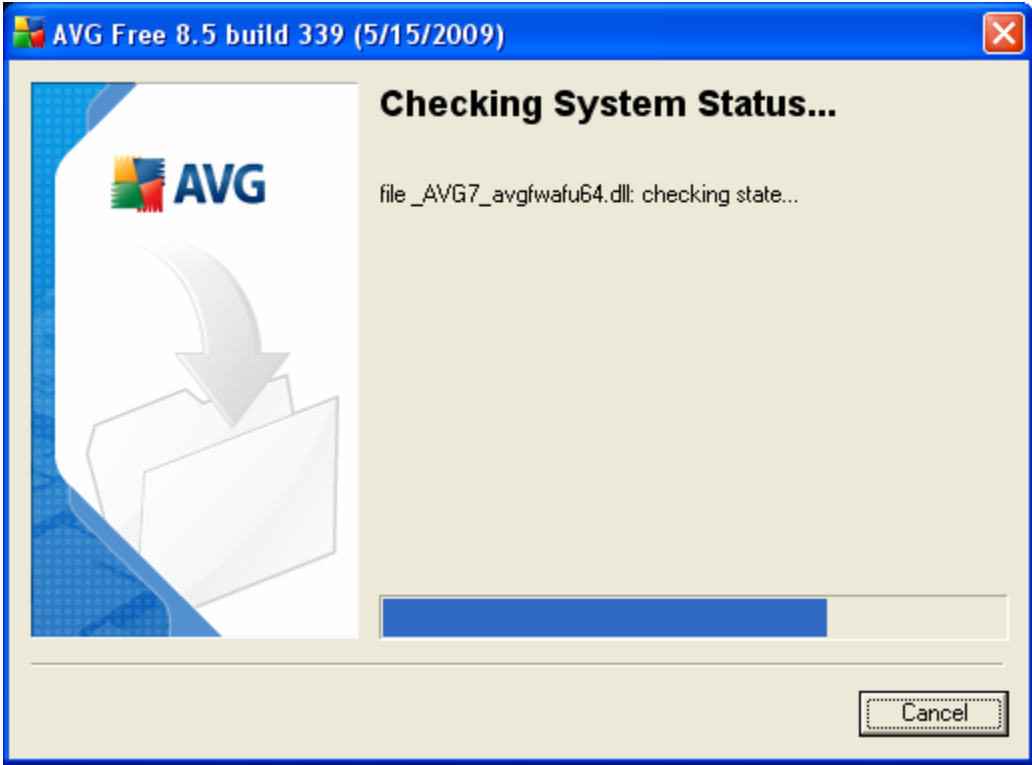

This is a progress message. It will automatically be replaced by:

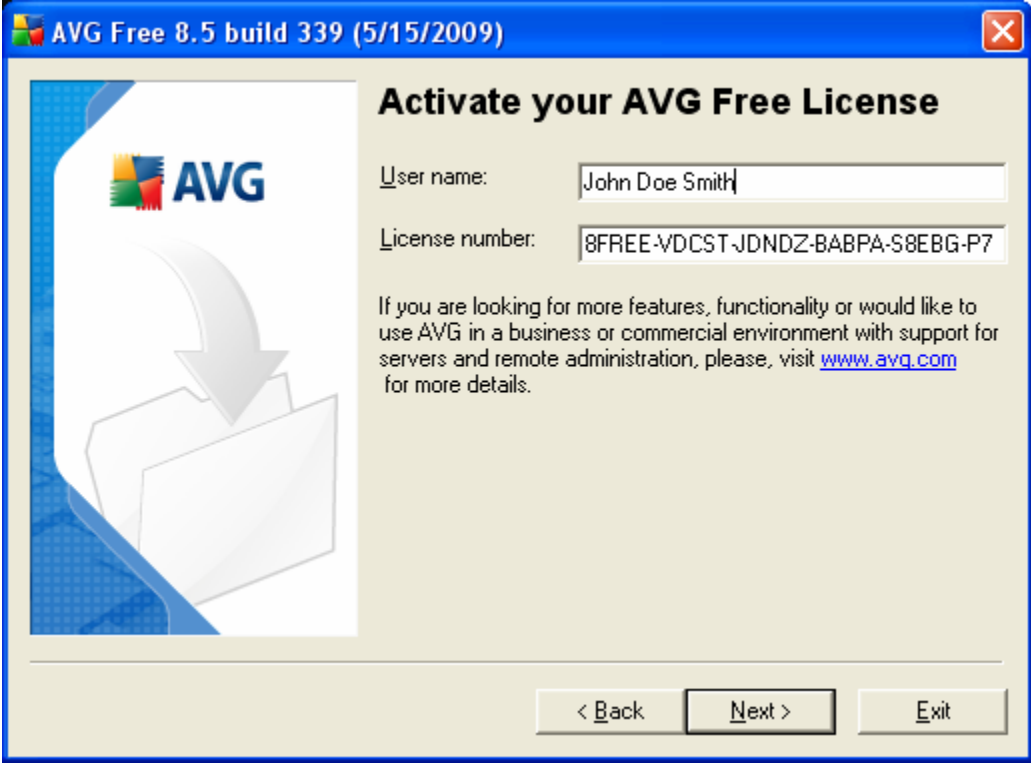

Enter your name and click on Next. You should next see:

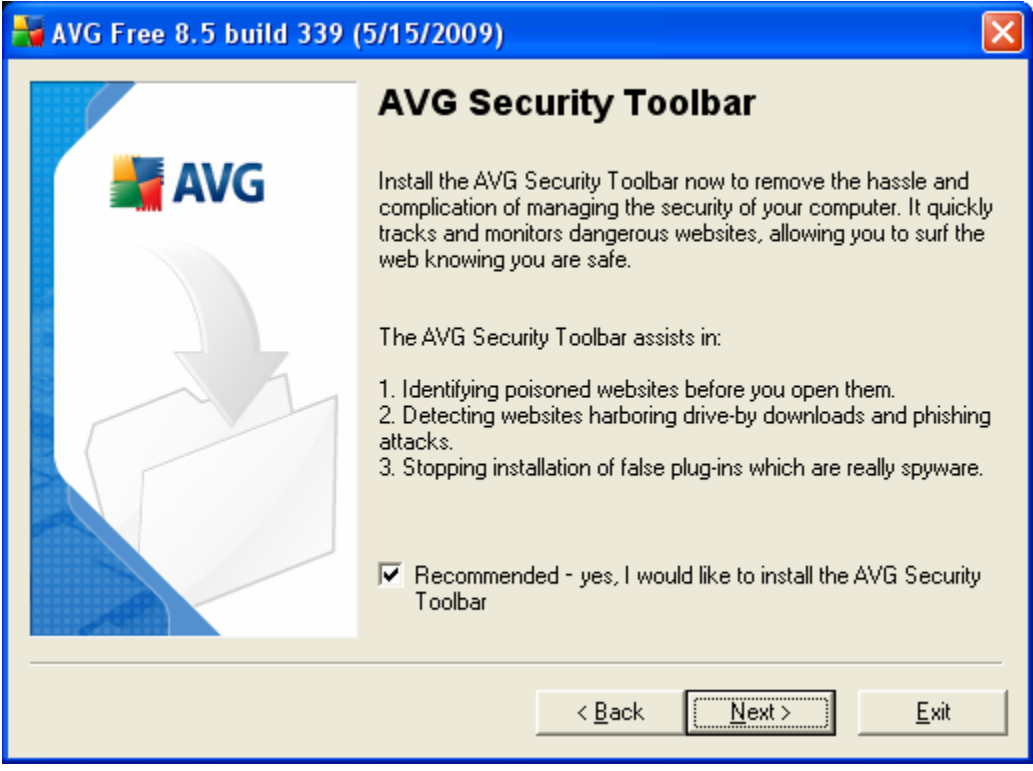

Uncheck the box to install the toolbar. Your window should look like:

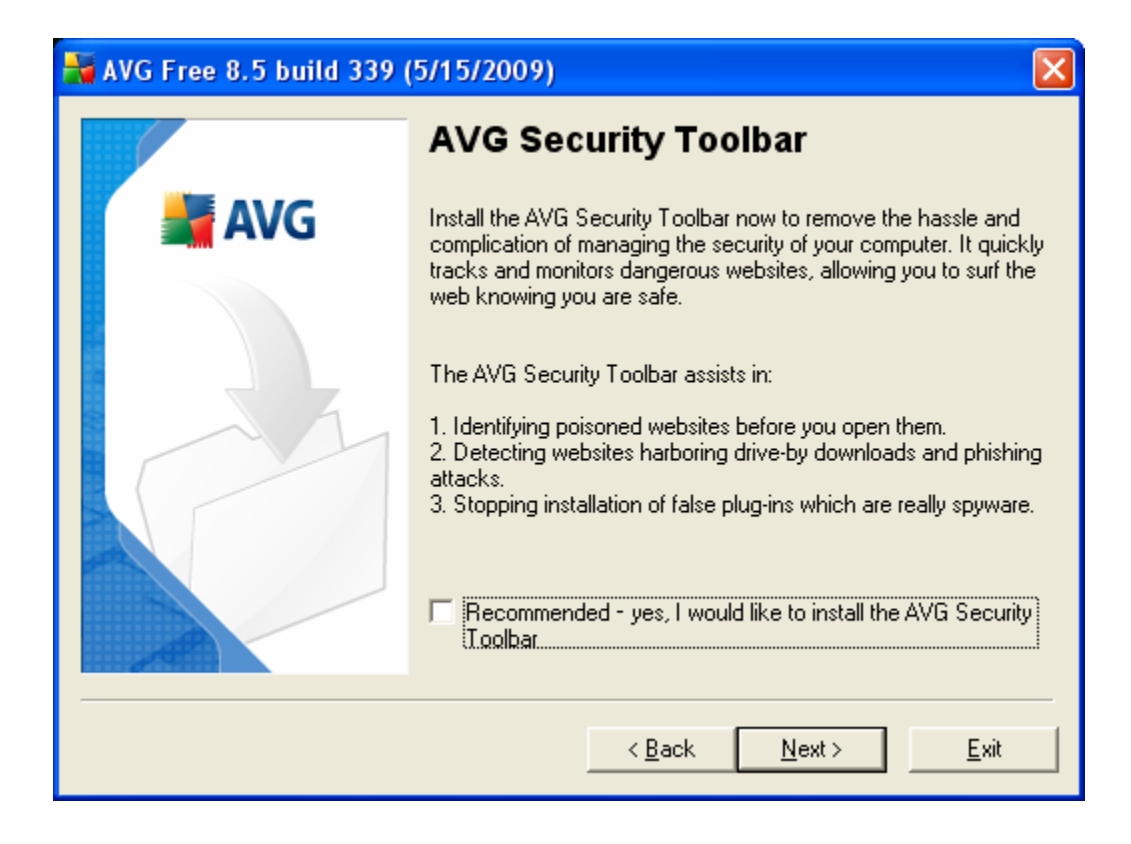

Click on Next. You should next see:

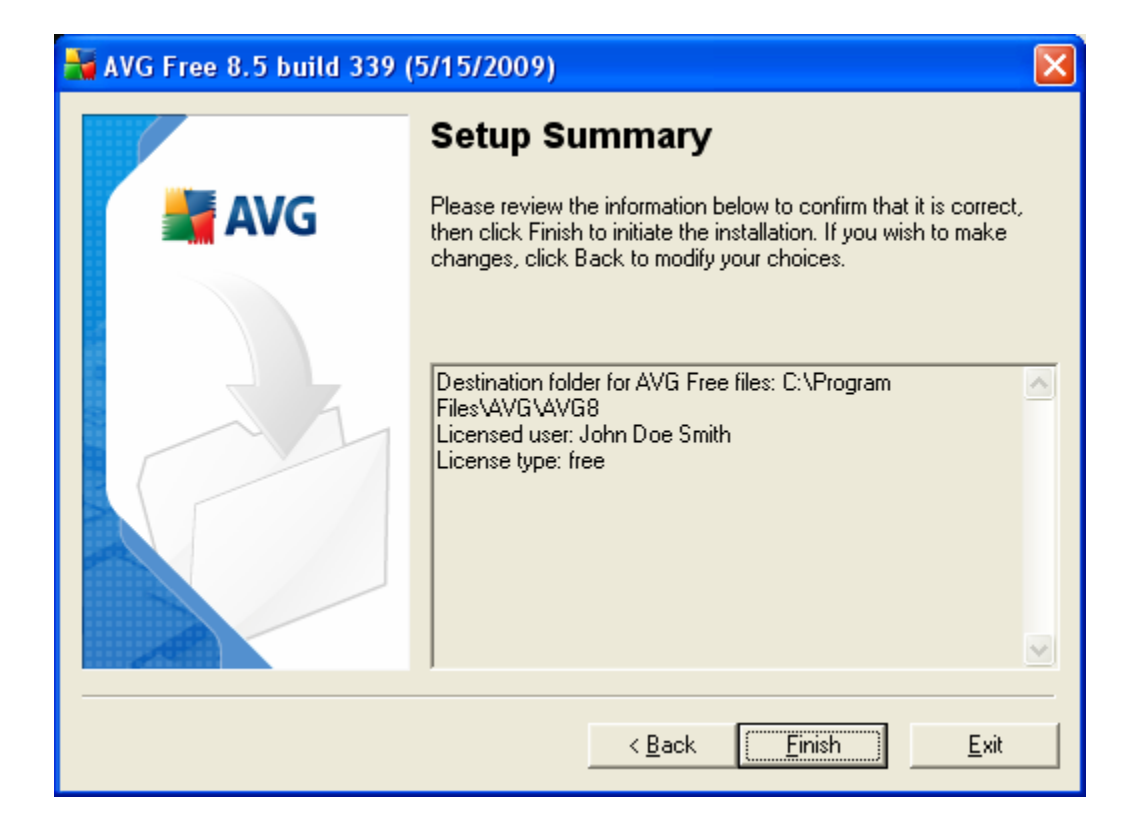

Click on Finish. You may next see:

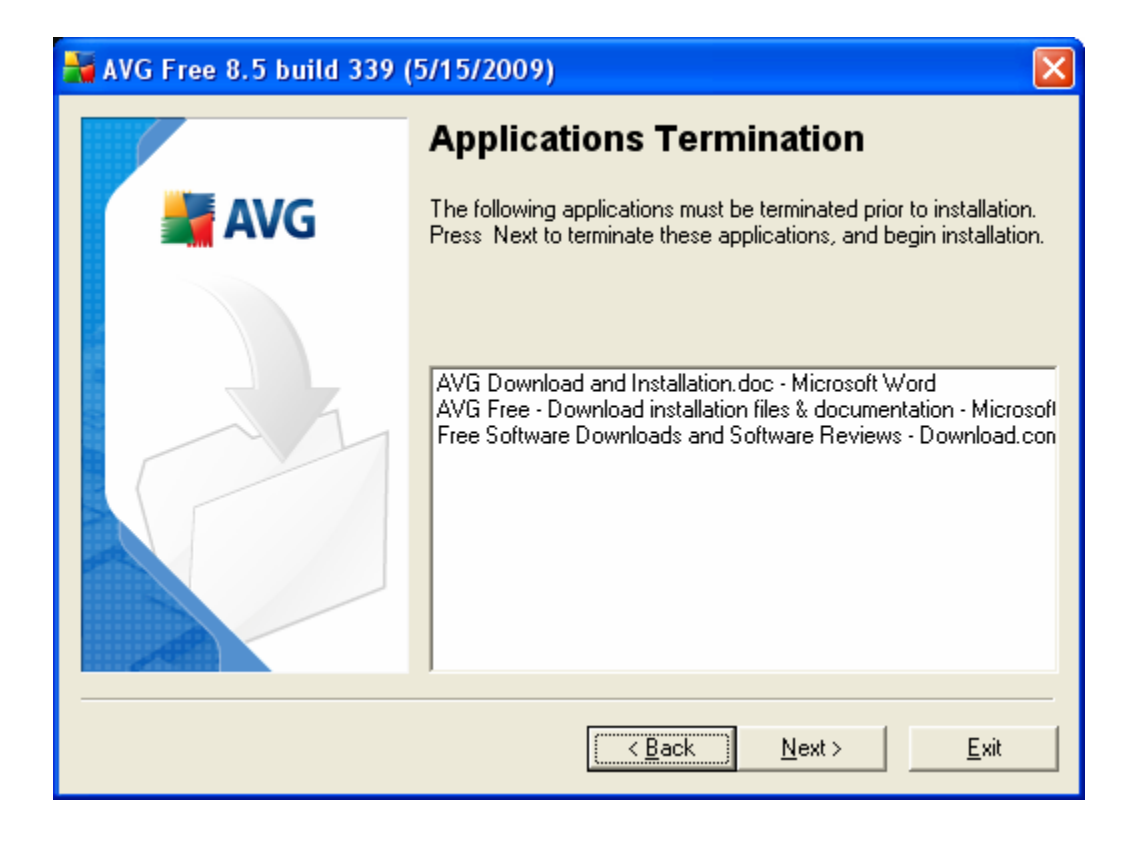

Click on Next. You should next see:

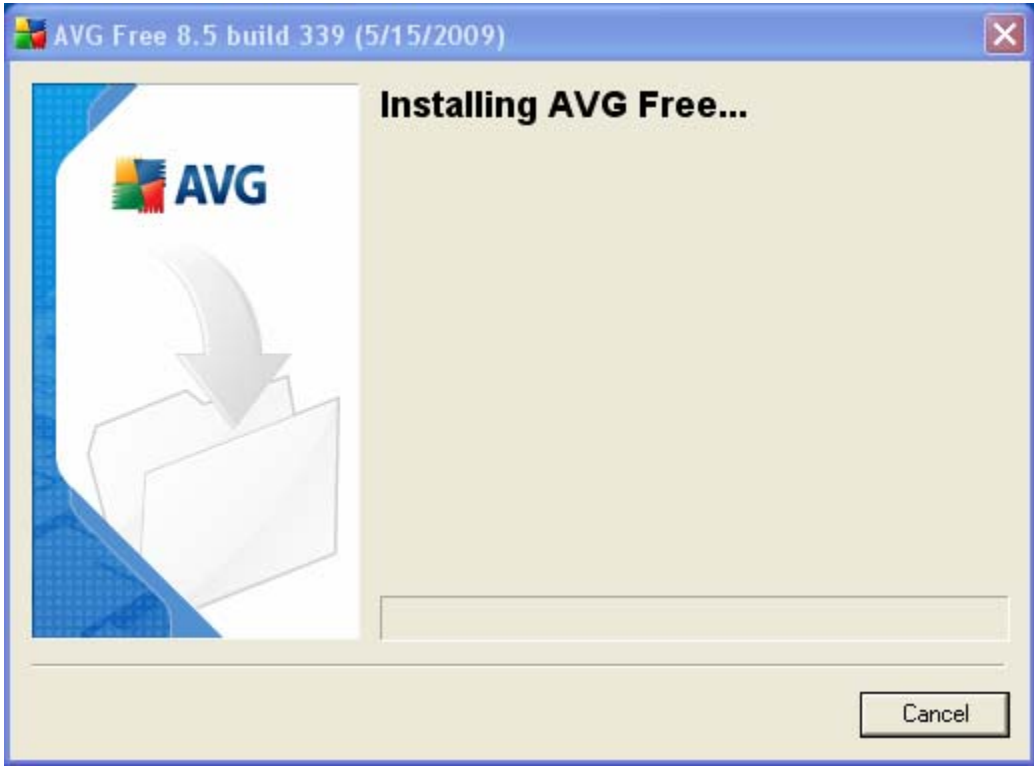

This is a progress message. It should automatically be replaced by:

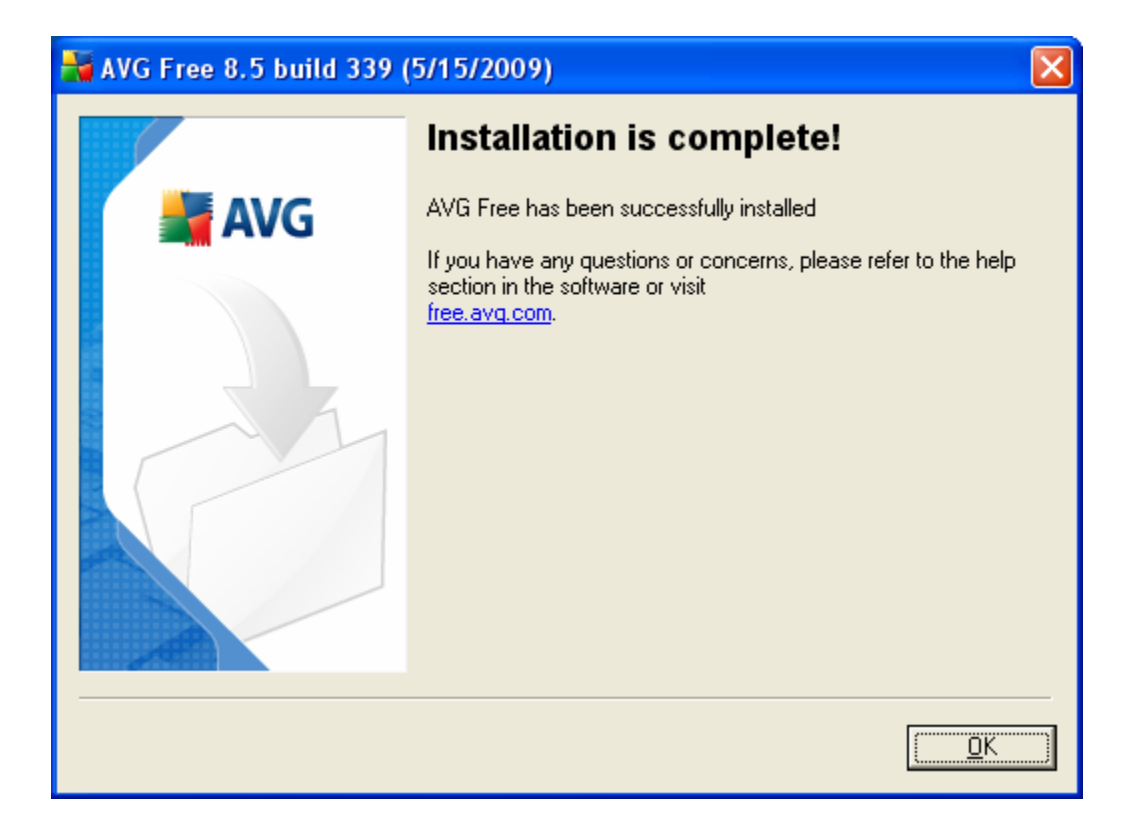

Click on OK. You should next see:

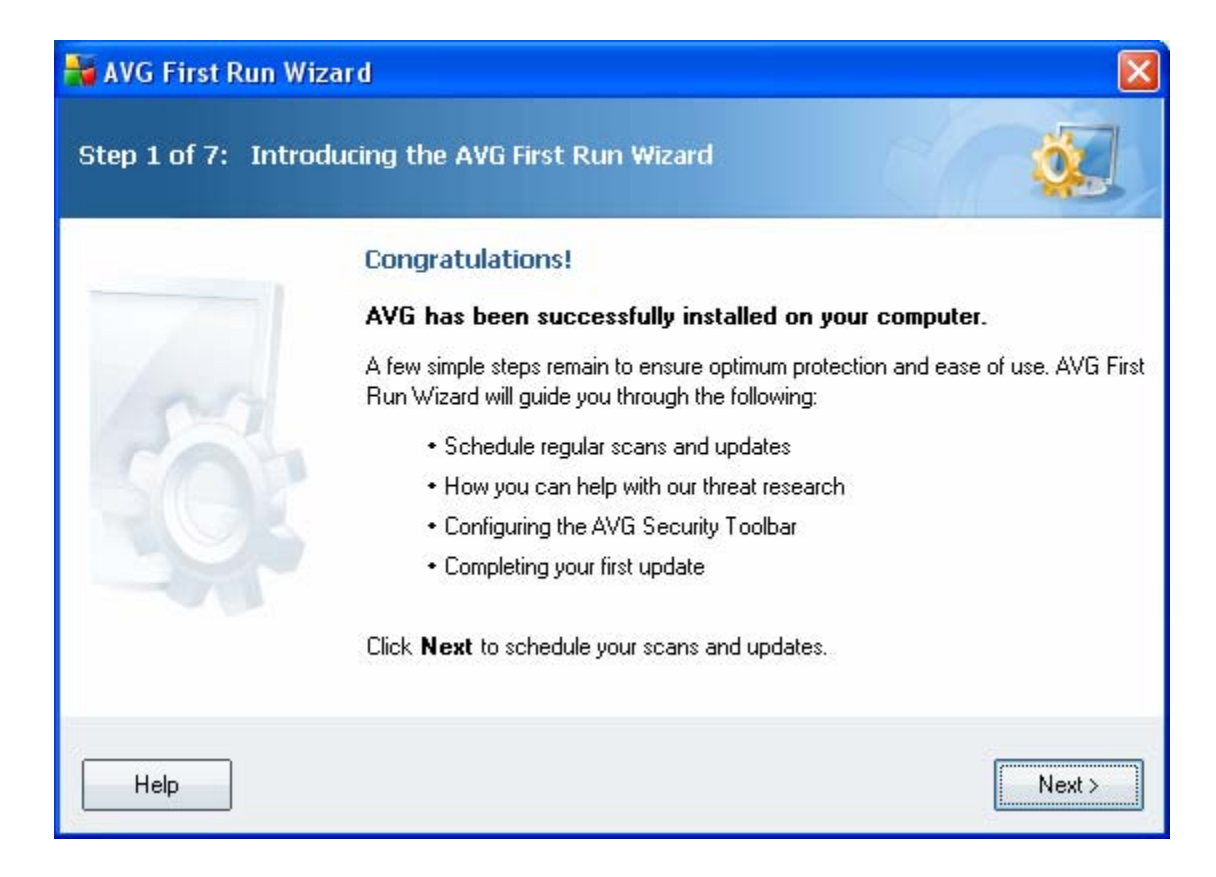

Click on Next. You should next see:

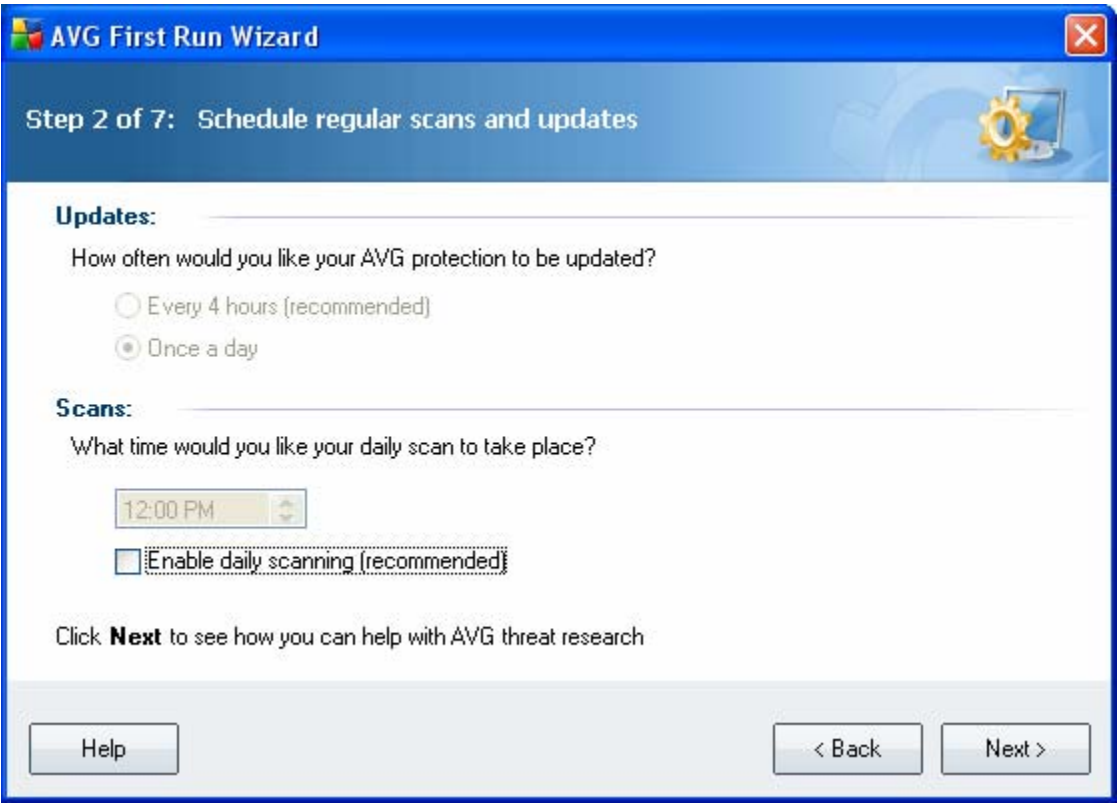

Match you screen to the one above. Click on Next. You should next see:

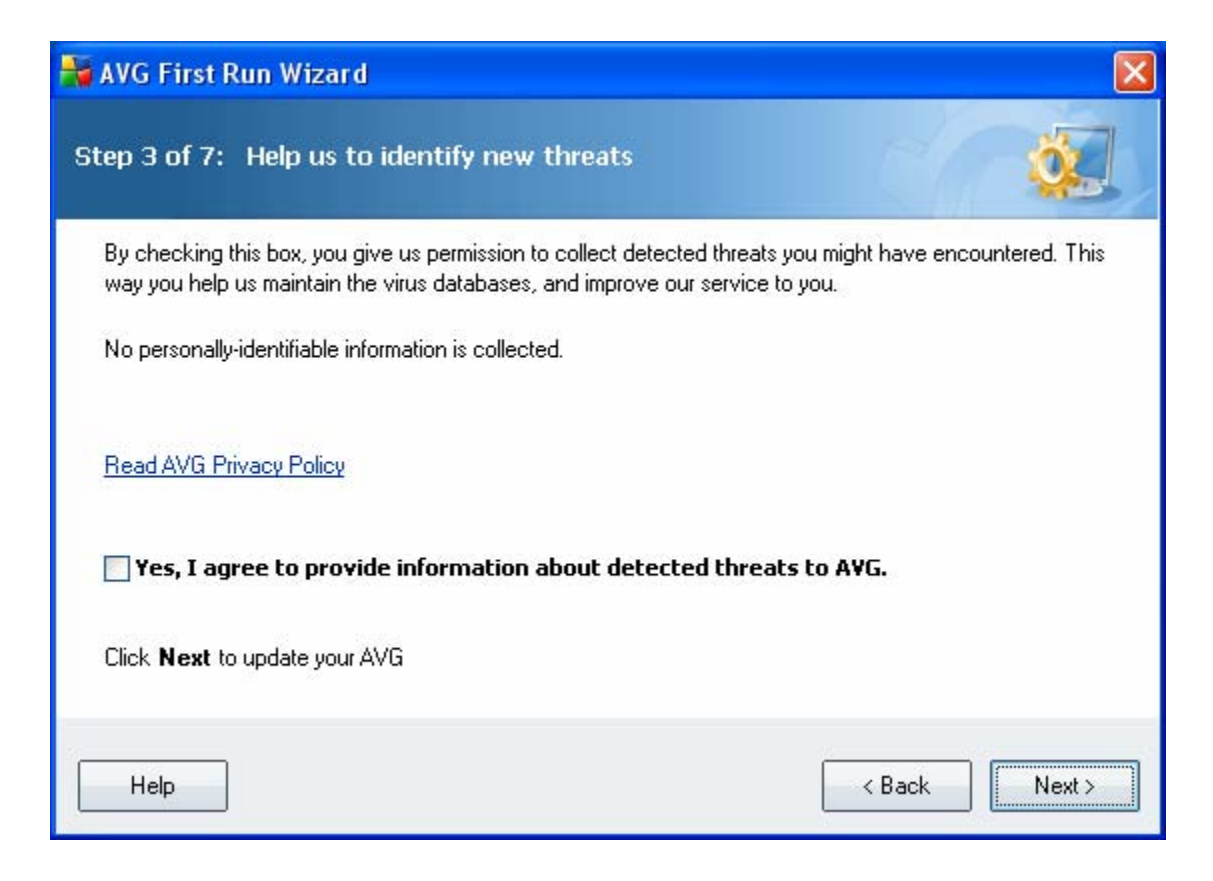

Match you screen to the one above. Click on Next. You should next see:

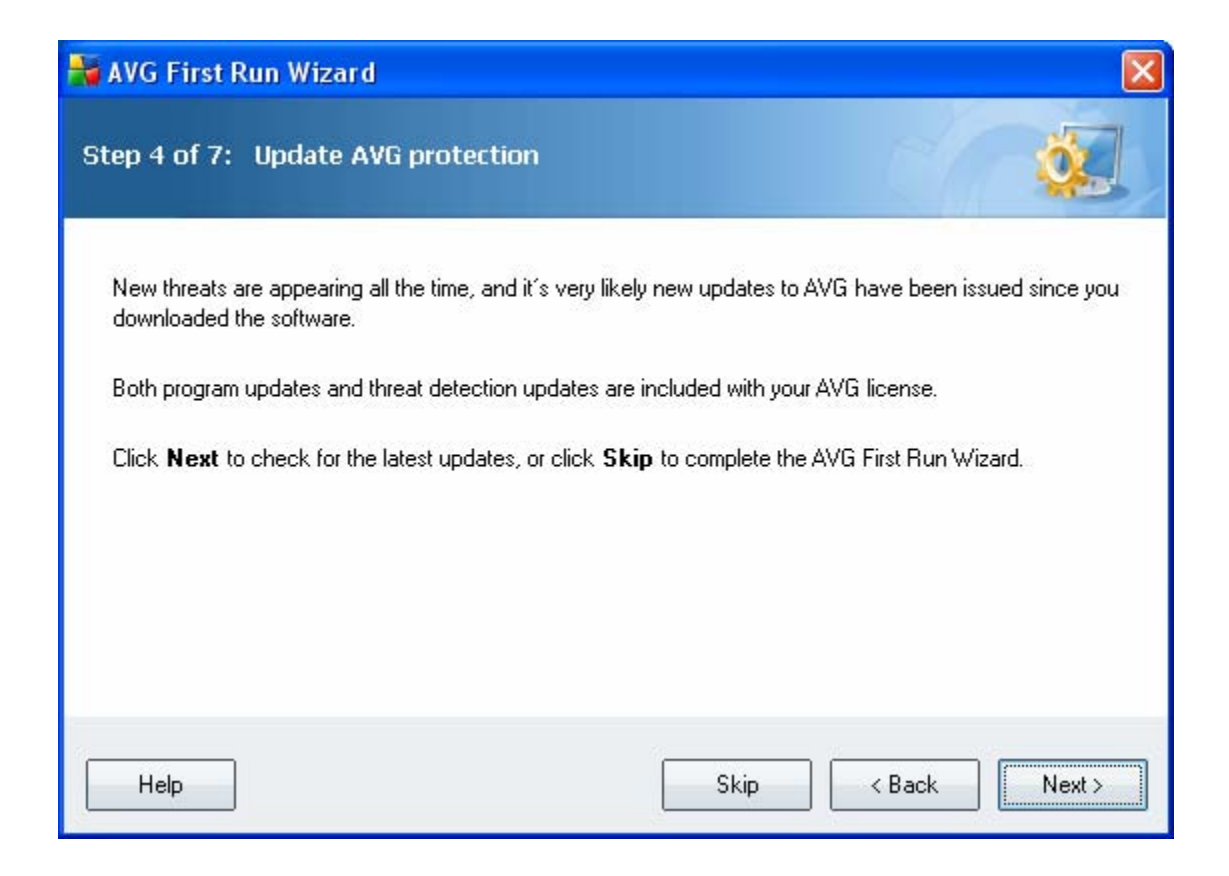

Click on Next. You should next see:

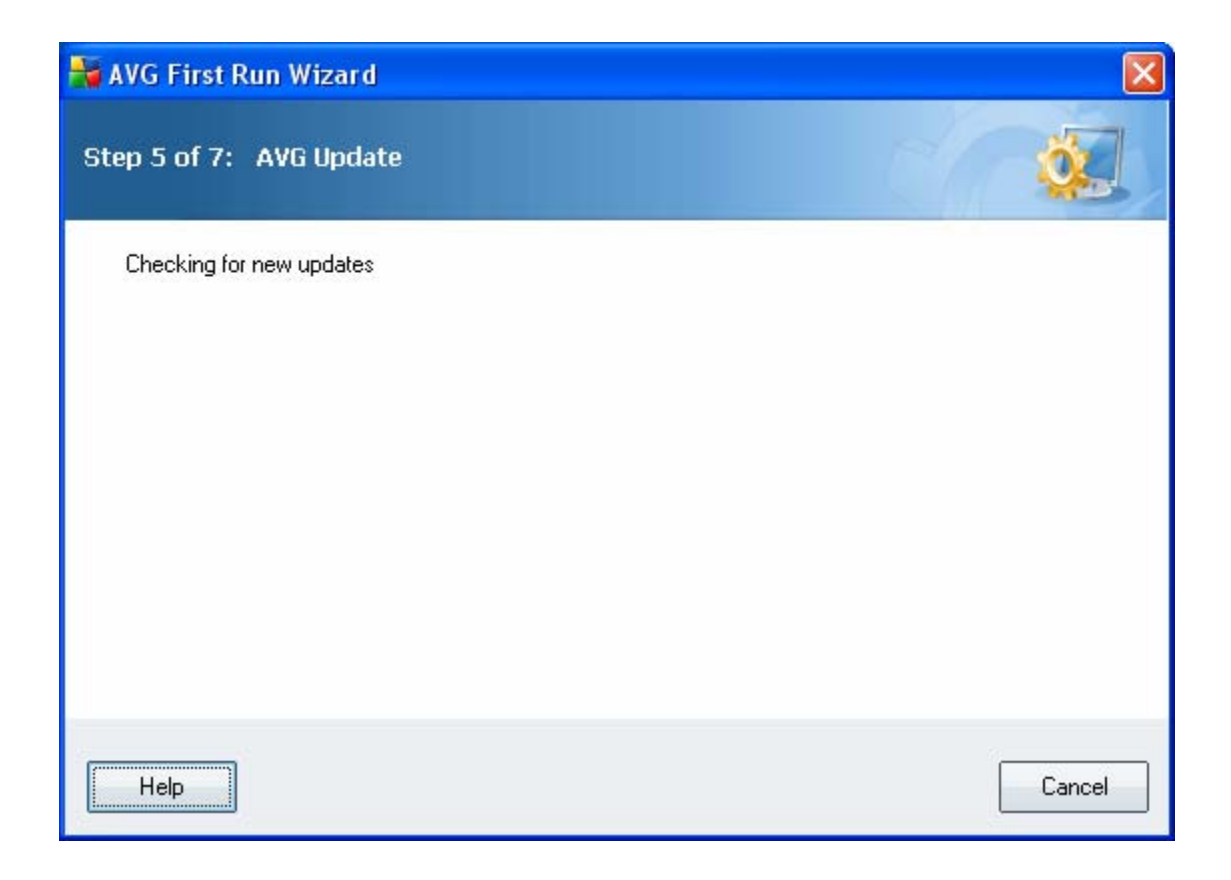

This is a progress message. It will automatically change to:

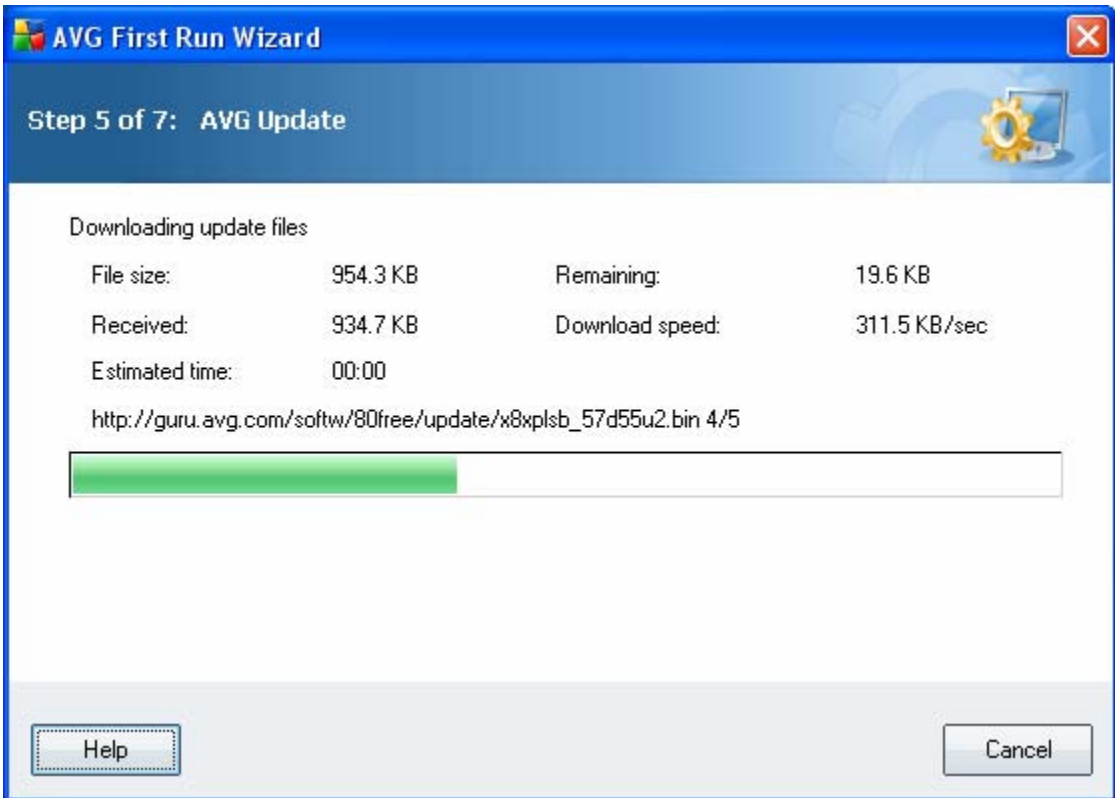

This is a progress message. It will automatically change to:

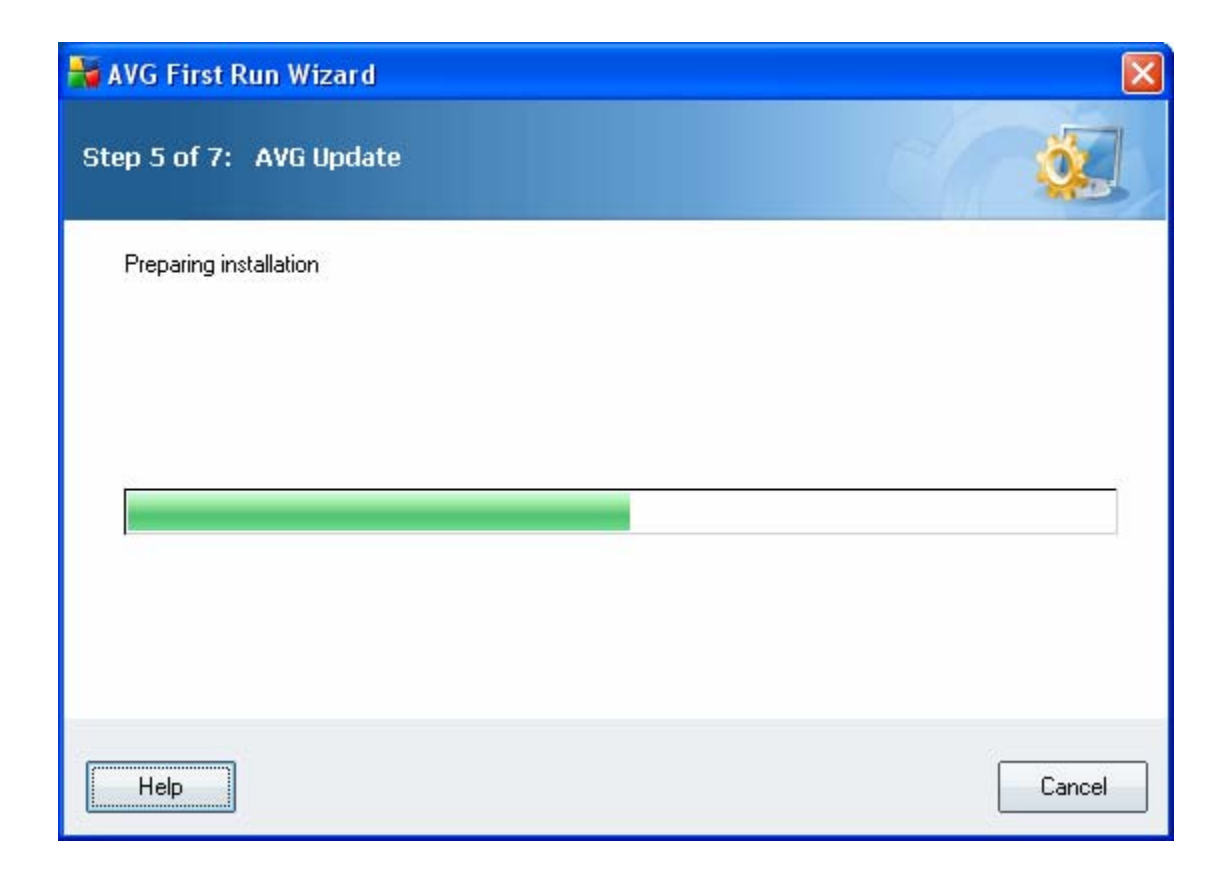

This is a progress message. It will automatically change to:

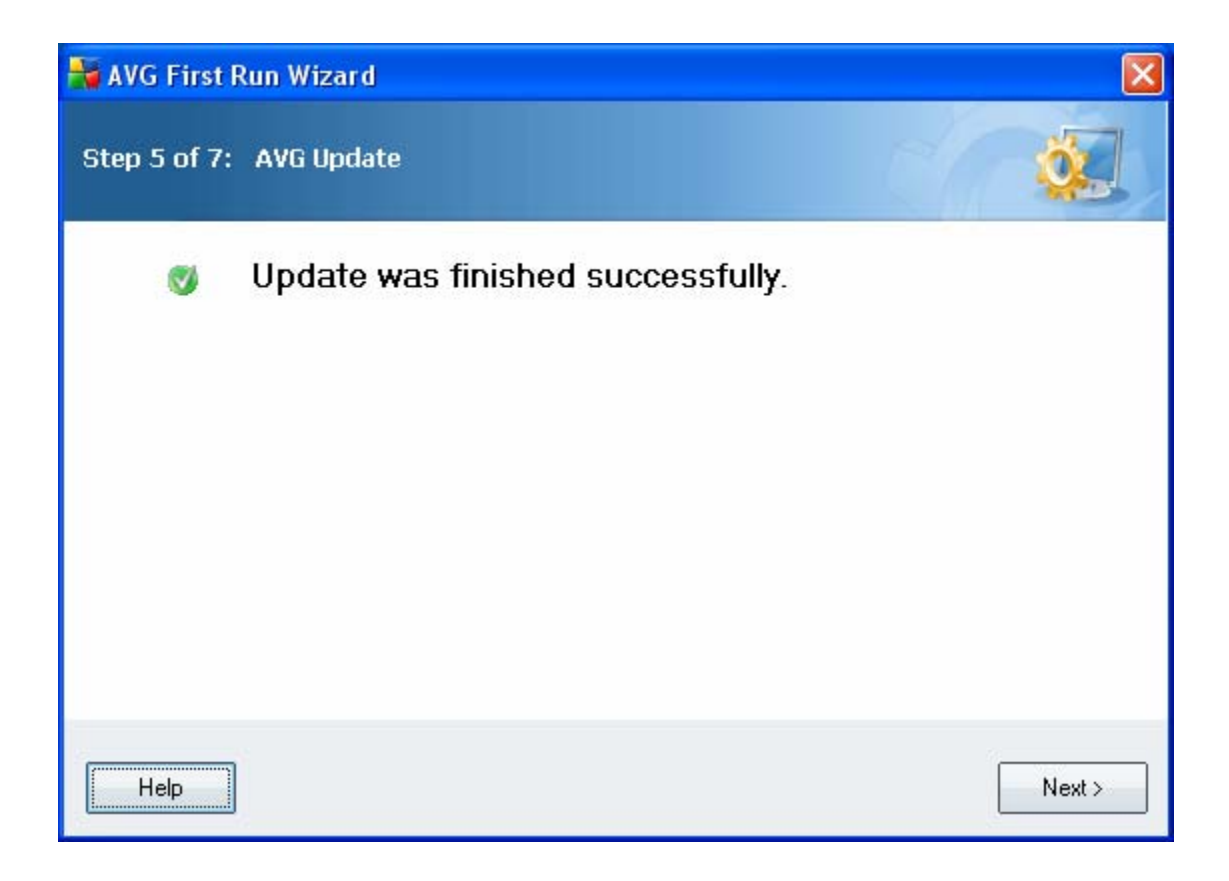

Click on Next. You should next see:

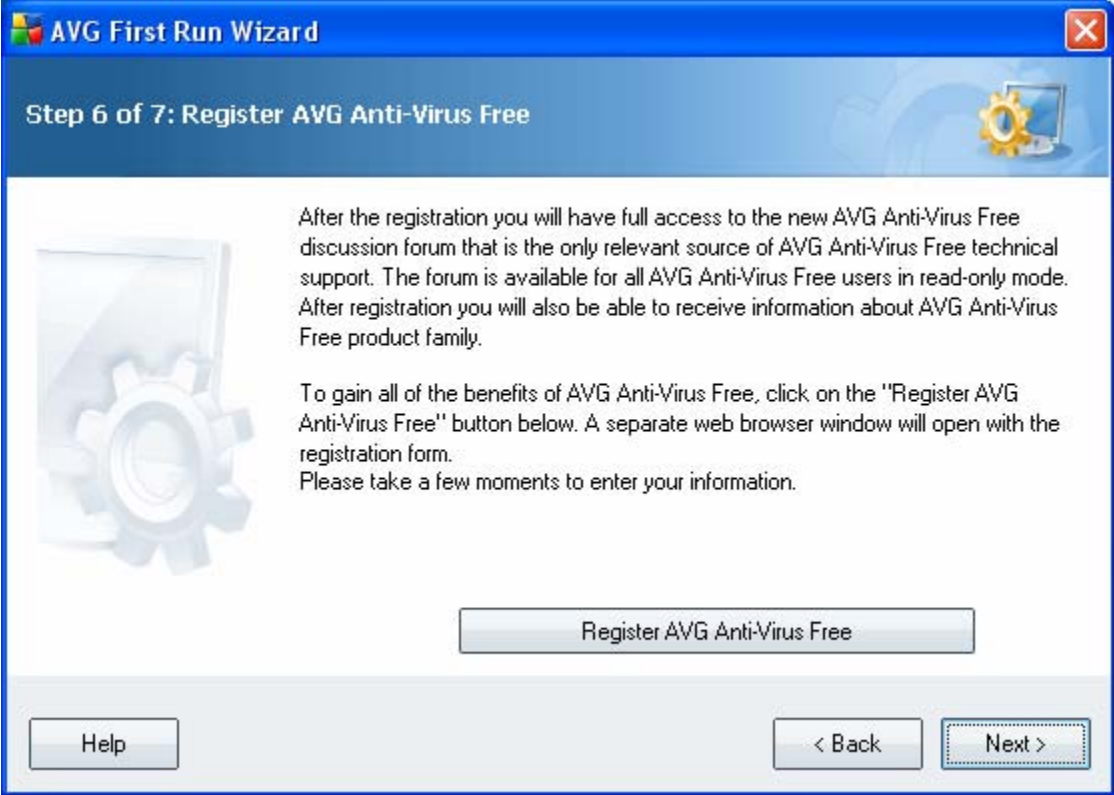

Click on Next. (yes, no need to register you copy of AVG.)

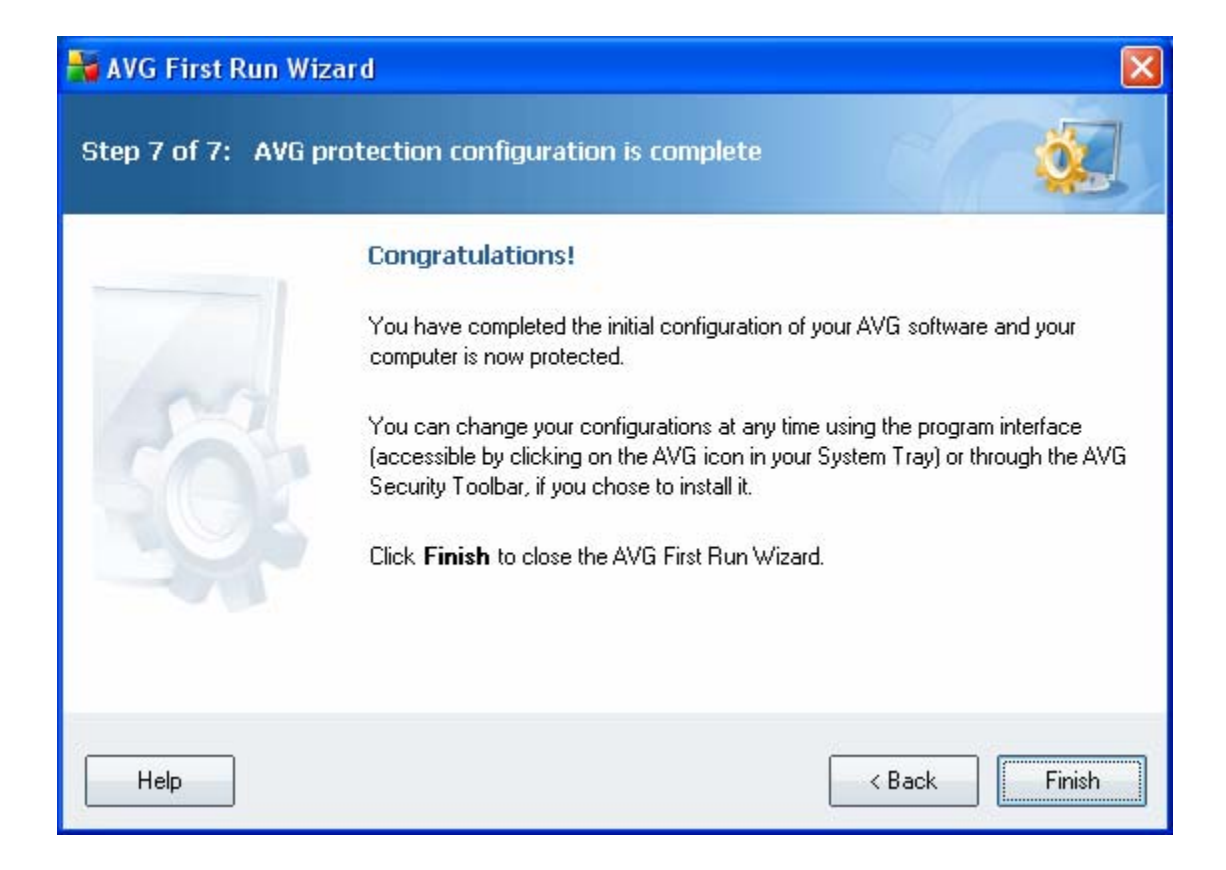

Click on Finish. You are done!